## **ISTRUZIONI PER LA REGISTRAZIONE ALL'ONLINE APP MY PRIVILEGE**

Per registrarti visita la pagina [www.my-privilege.com](http://www.my-privilege.com/) e clicca su QUI nella frase "Per il tuo primo log-in clicca QUI":

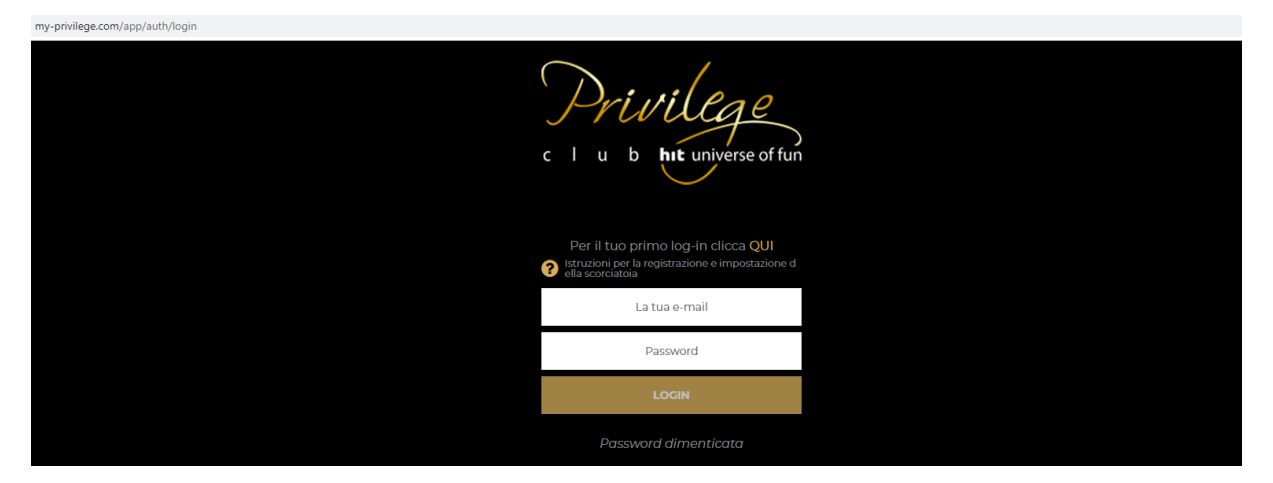

Compila tutti i campi, inserendoci l'indirizzo e-mail, il numero della tessera Privilege e la data di nascita, poi clicca sul tasto "crea il tuo account":

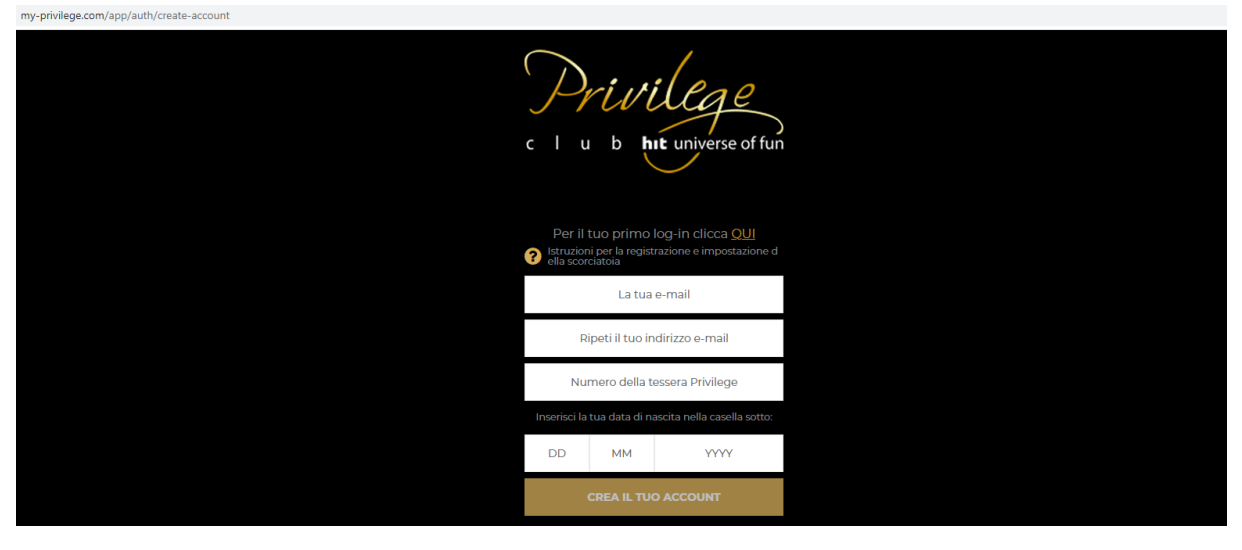

Comparirà questa schermata:

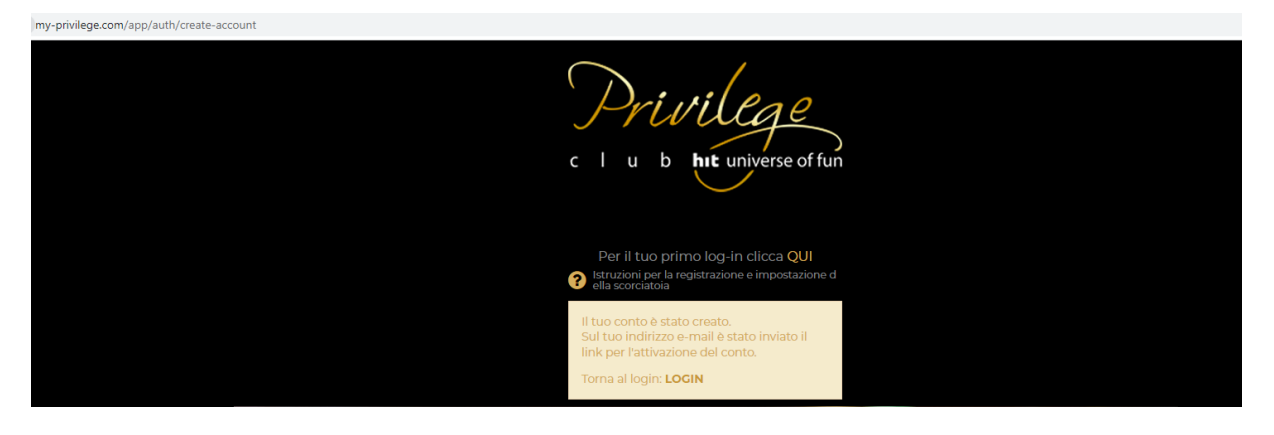

All'indirizzo e-mail inserito nel modulo riceverai un messaggio con questo contenuto, nel quale devi cliccare sul tasto "impostazione password".

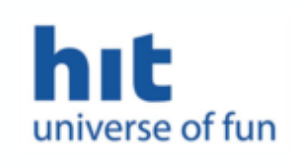

## Cara/o JANJA,

Grazie per la tua registrazione nell'applicazione My Privilege, che ti offre in un unico luogo tutte le informazioni fin'ora disponibili solamente presso i casinò della Hit.

Qui potrai controllare lo stato dei tuoi punti, i vantaggi ottenuti, il tuo gioco gratis, le offerte attuali dei nostri centri e il livello di tessera. Perché la tua esperienza navigando nell'applicazione sia ancora migliore, ti offriamo la possibilità di effettuare una facile prenotazione del tuo soggiorno a prezzi vantaggiosi e domande sulle offerte, promozioni e servizi.

Per accedere alle informazioni necessiti di una password, che puoi impostare cliccando sul seguente link:

**IMPOSTAZIONE PASSWORD** 

Aparirà il modulo, nel quale devi inserire due volte la password scelta e cliccare sul tasto "modifica".

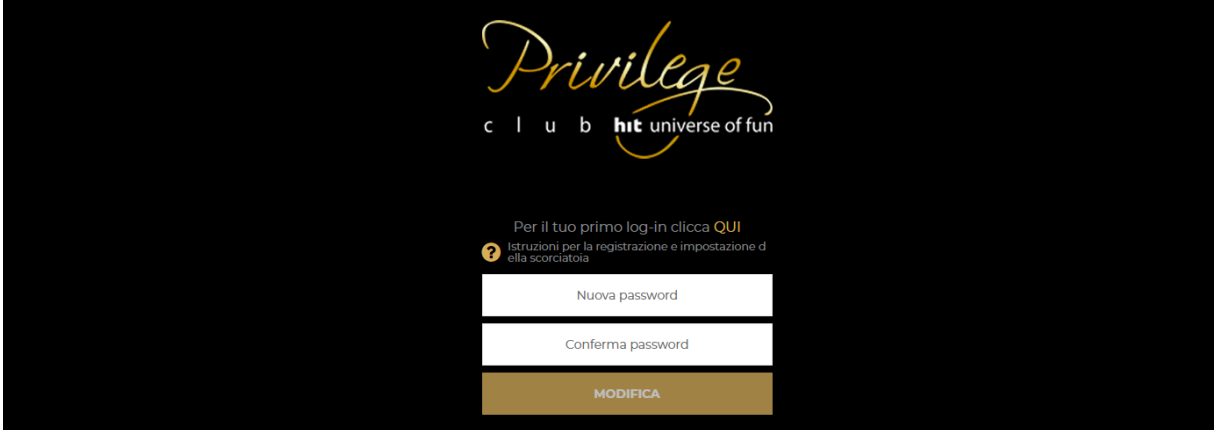

In seguito aparirà questo messaggio:

https://my-privilege.com/app/myprivilege/home

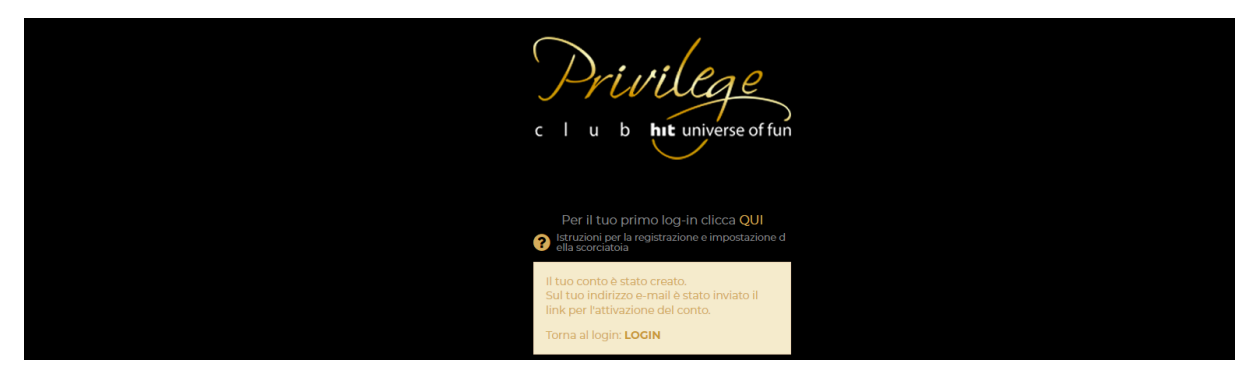

Clicca sulla parola "login" e si aprirà un modulo, nel quale devi inserire il tuo indirizzo e-mail e lapassword.

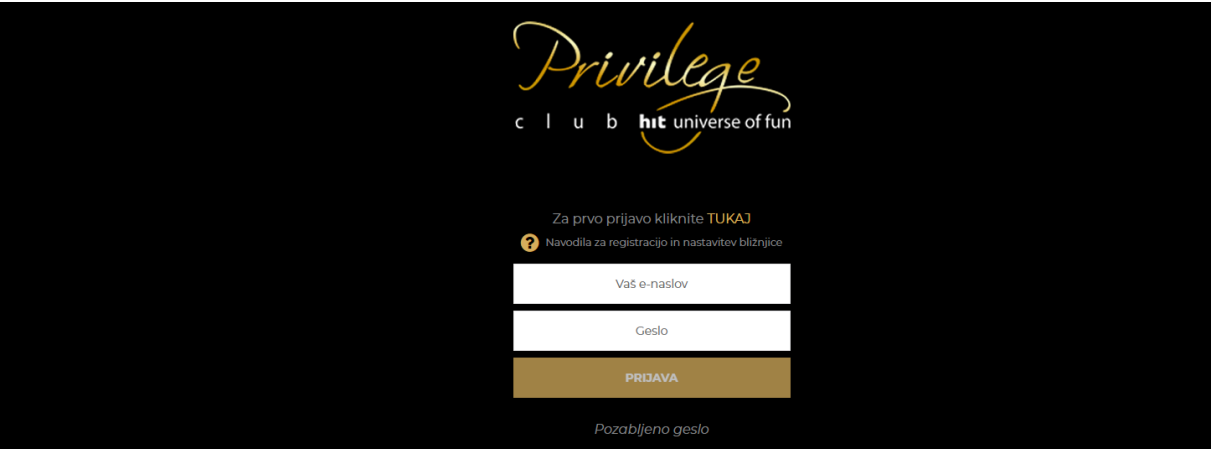

Inserendo l'indirizzo e-mail e password entrerai nell'online app My Privilege.

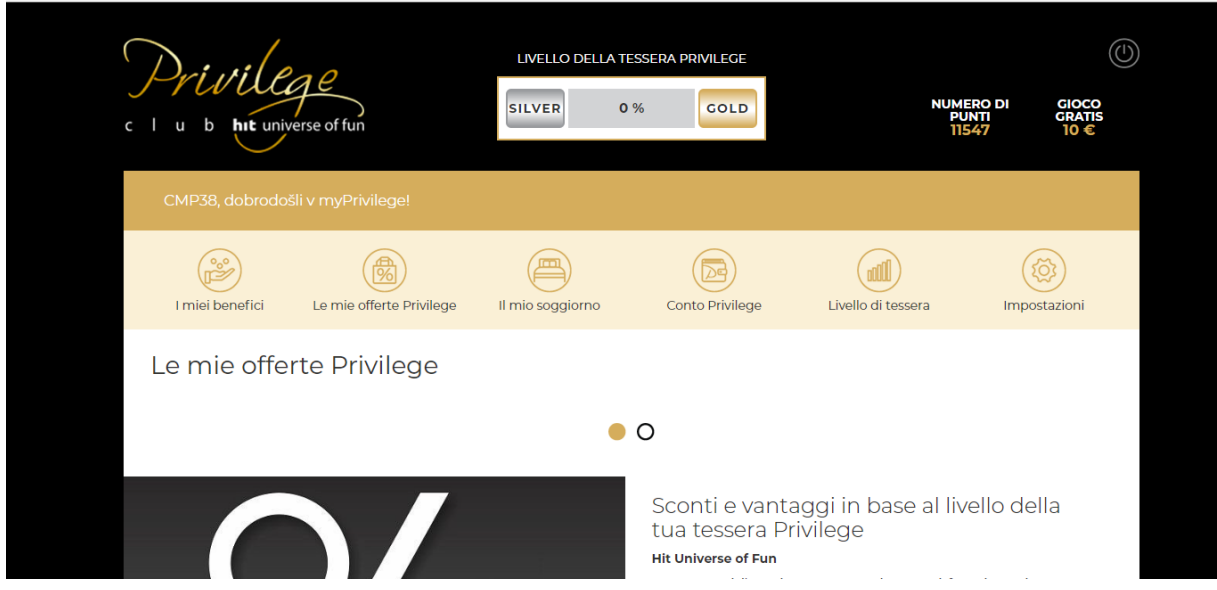

Se accedi all'online app tramite il tuo dispositivo mobile ti consigliamo di impostare una scorciatoia, grazie ala quale potrai accedere all'app in solo un clic.

[ISTRUZIONI PER IMPOSTAZIONE DELLA SCIORCIATOIA](https://my-privilege.com/app/how-to-use)